## **第1章 システムご利用にあたって**

## **(1) システム利用登録について**

当施設予約サービスを利用するためには、事前に利用を希望する施 設の窓口にて「システム利用者登録」及び「施設利用登録」が必要と なります。(複数の施設の利用を希望する場合には、それぞれの施設 窓口で「施設利用登録」が必要となります。)

登録申込書に必要事項を記入し持参してください。なお、受付時に は、申請者がご本人であることを確認するものを提示していただきま す。必要書類等につきましては、各施設にお問い合わせください。

## **(2) 利用者事前登録(パスワード設定)**

新規利用者登録後に、当施設予約サービスを利用するには、パスワー ドの設定が必要となります。以下の手順にてパスワードの設定を行っ てください。

① 「☆初めての方へ」の「利用者登録事前入力」を選択してください。

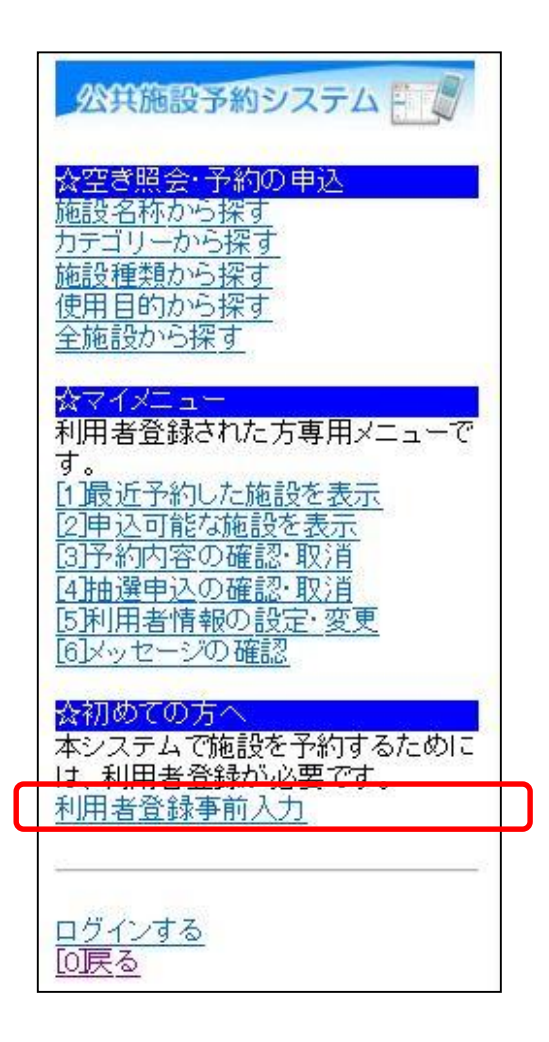

※当処理は、初めてご利用の場合のみの作業です。 パスワードを設定後に変更する際は、第2章の「パスワードの 変更」をご参照ください。

② 「パスワード設定」を選択してください。

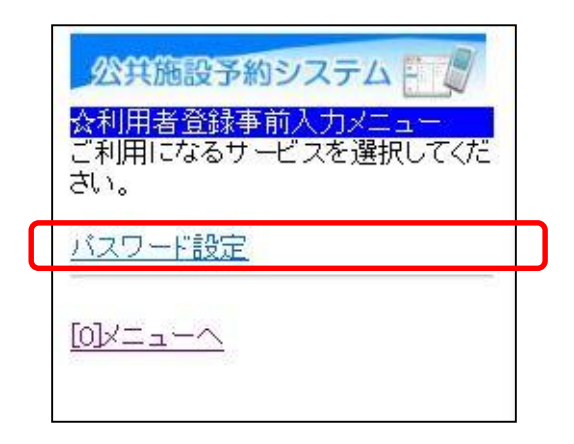

③ 利用者登録カードに記載されている登録番号と「システム利用者登 録」及び「施設利用登録」時に記入した電話番号を入力して、「次 へ」を選択してください。

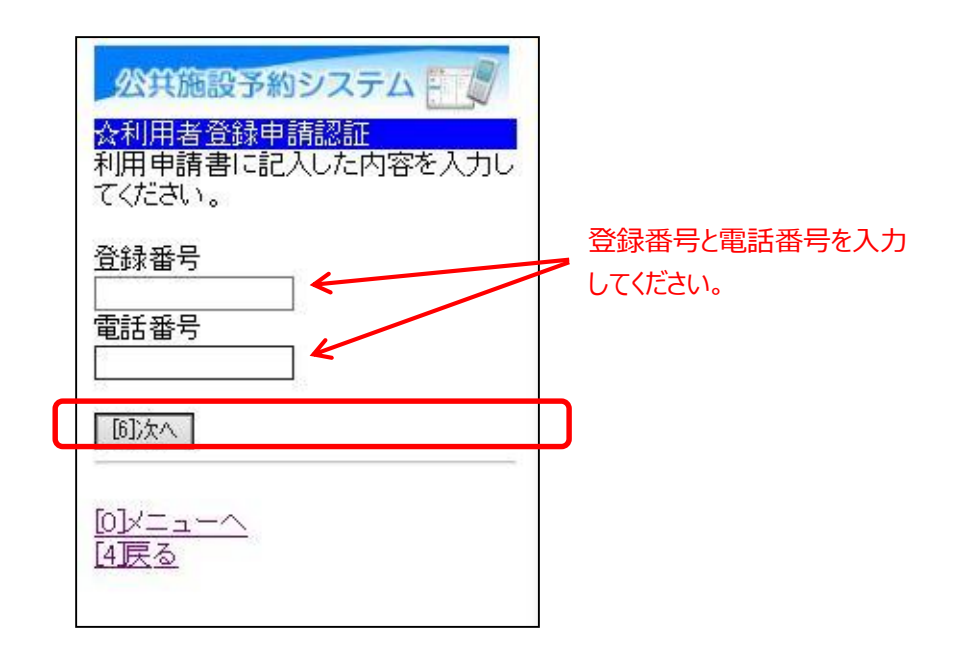

※「登録番号」と「利用者ID」は、同じものとなります。 これ以降は、「利用者ID」と記載します。

④ 当施設予約サービスを利用するためのパスワードの入力して、「設 定」を選択してください。

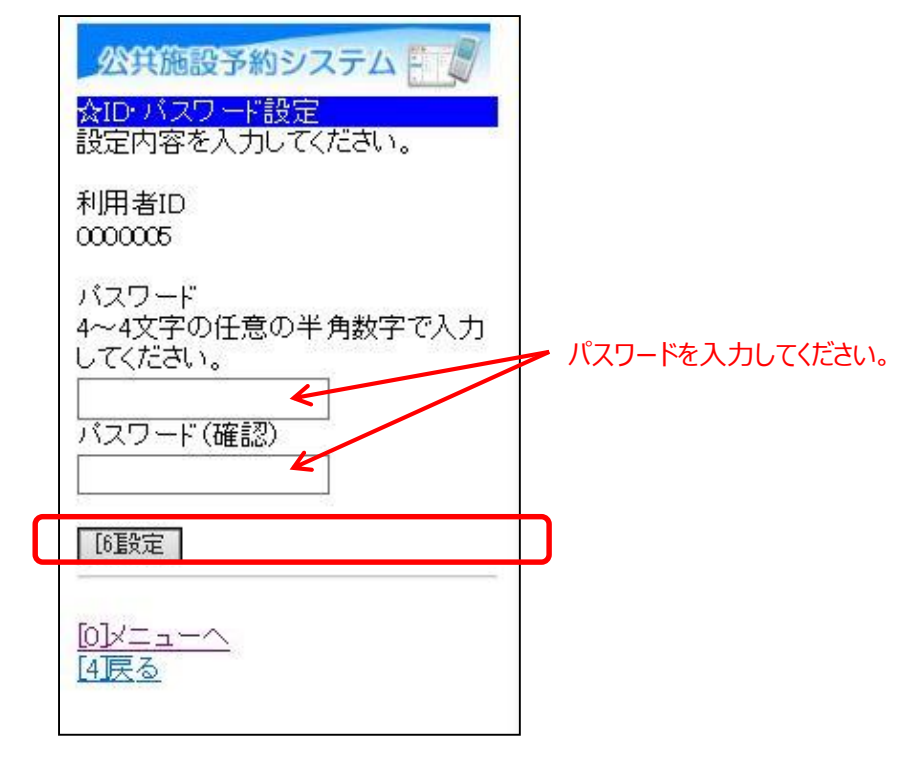

**※パスワードには、4桁の半角数字を設定してください。 例)1234**

⑤ パスワードの設定が完了しました。 「メニューへ」を選択してください。

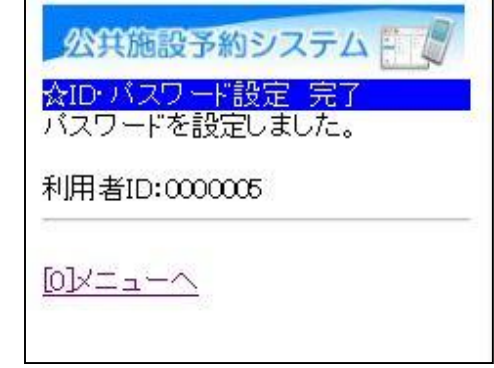

この作業にて、システムご利用の事前登録作業は完了しました。 当施設予約サービスをご利用ください。